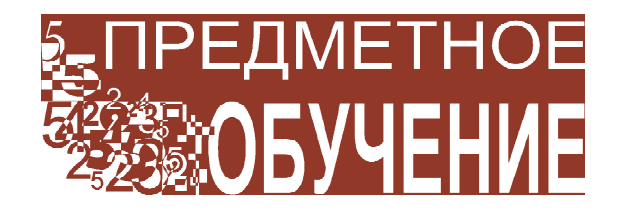

*Поздняков Сергей Николаевич*

## **СРЕДА «GEOMETRY EXPRESSIONS» – РАБОТА С ФУНКЦИЯМИ**

*Продолжаем публикацию материалов по программе Geometry Expressions. В этом выпуске журнала мы знакомим читателей с возможностями программы для работы с функциями (хотя по названию программа GE как бы привязана к изучению геометрии). Основная особенность программы – возможность аналитического описания графических объектов (то есть задание их различными формулами). Первые два кадра представляемой презентации показывают, как вводятся конкретные функции, в том числе кусочные.*

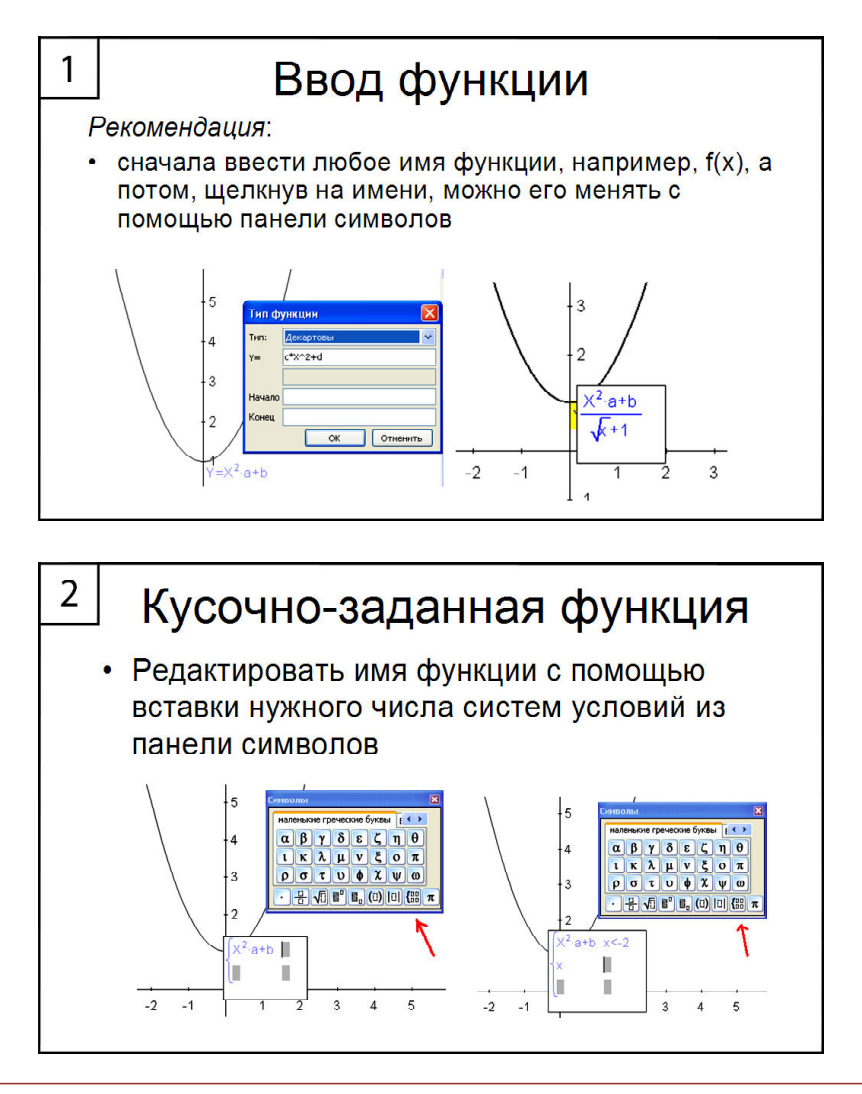

**ПРЕДМЕТНОЕ ОБУЧЕНИЕ 3**

*Третий кадр является примером задачи, когда ученикам предлагается подобрать параметры так, чтобы заданная кусочная функция стала непрерывной. На четвертом кадре показана возможность ограничивать область определения функции (к сожалению, в использованной версии программы при задании такой функции нужно было использовать шаблон кусочной функции и вводить лишнюю вторую строку, которая не несёт новой информации). Пятый кадр демонстрирует возможность работы с так называемой произвольной функцией, график которой можно менять перетягиванием мышкой за опорные точки (реально это функция с несколькими параметрами, создающая видимость произвольной функции, аналогично тому, какую учитель рисует на доске, сопровождая словами «возьмём произвольную функцию»). Кадры 6–9 показывают как можно использовать программу для обучения таким общим понятиям, как монотонность, экстремум и прочее. Оказывается, что заложенное в программе описание функций позволяет использовать формальные определения как операции над графическими объектами (для выделения данных особенностей на графиках функций).*

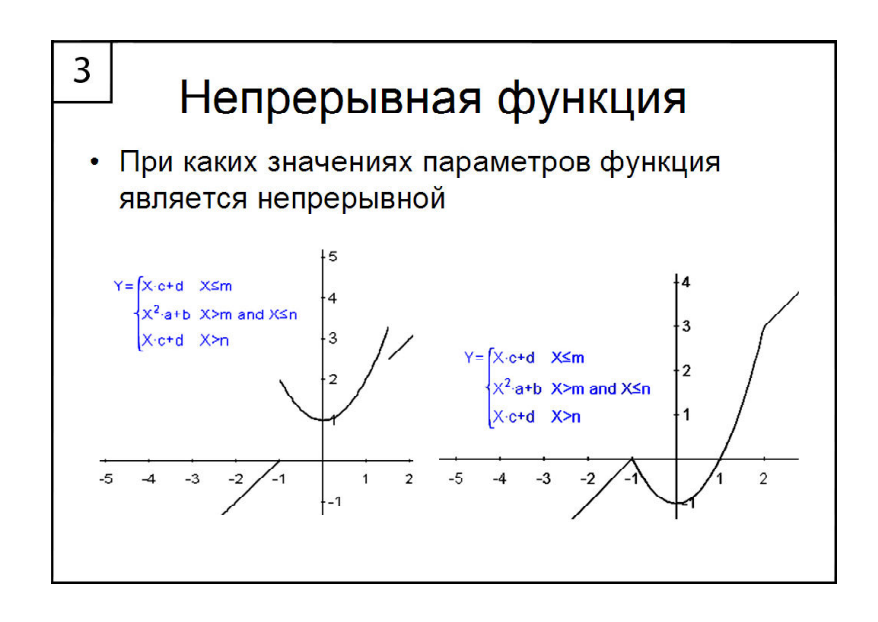

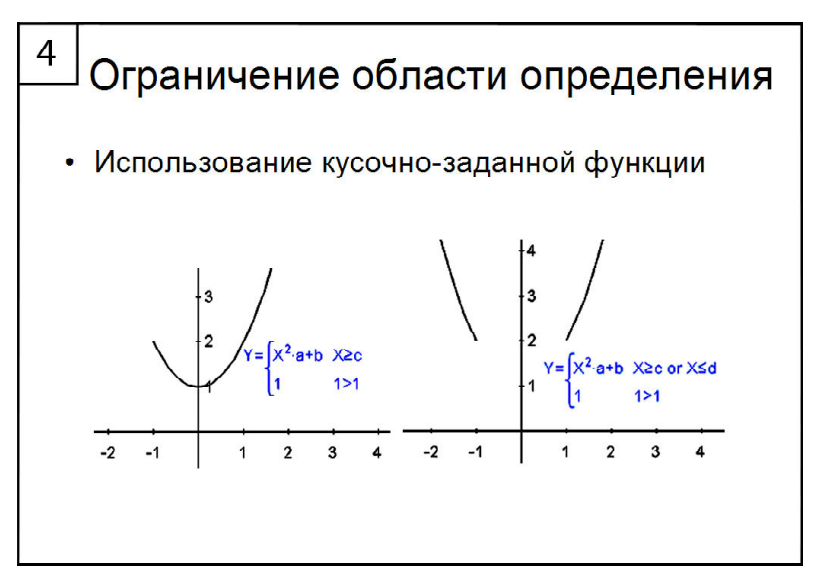

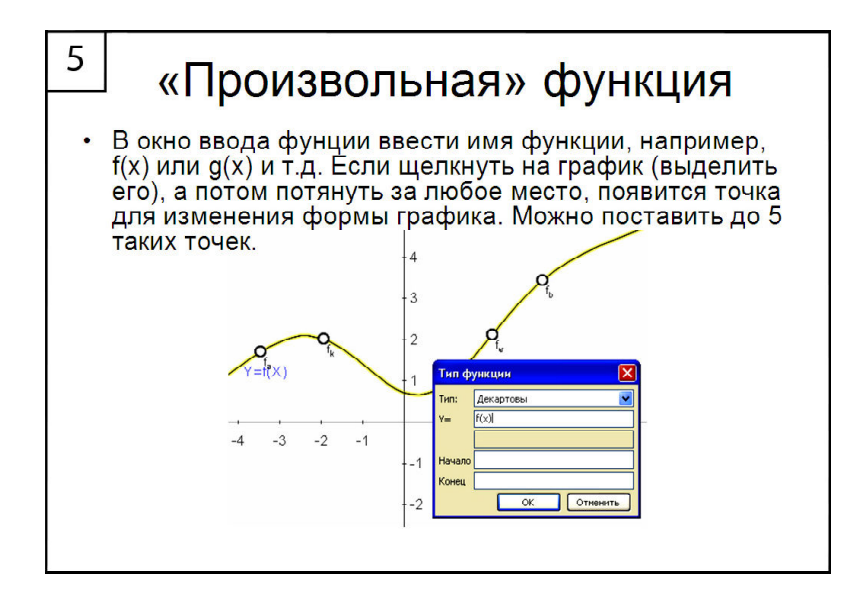

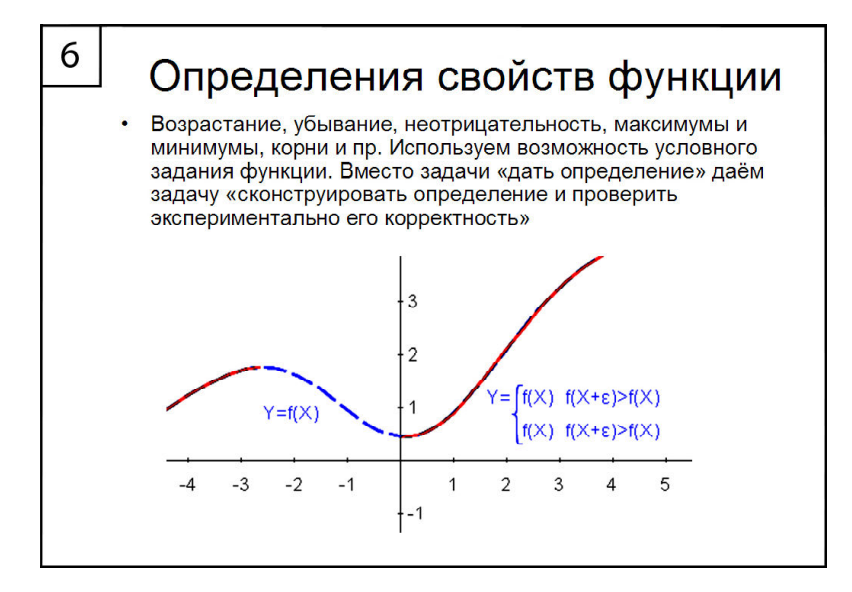

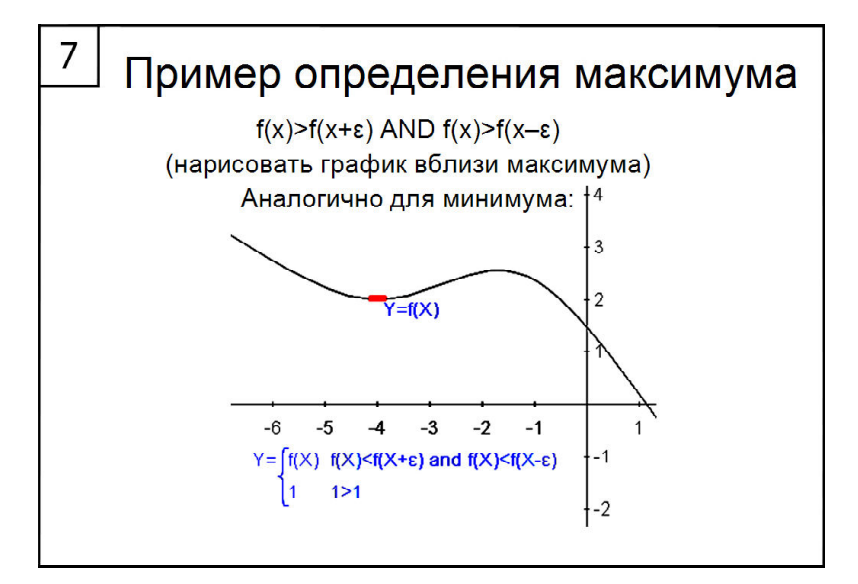

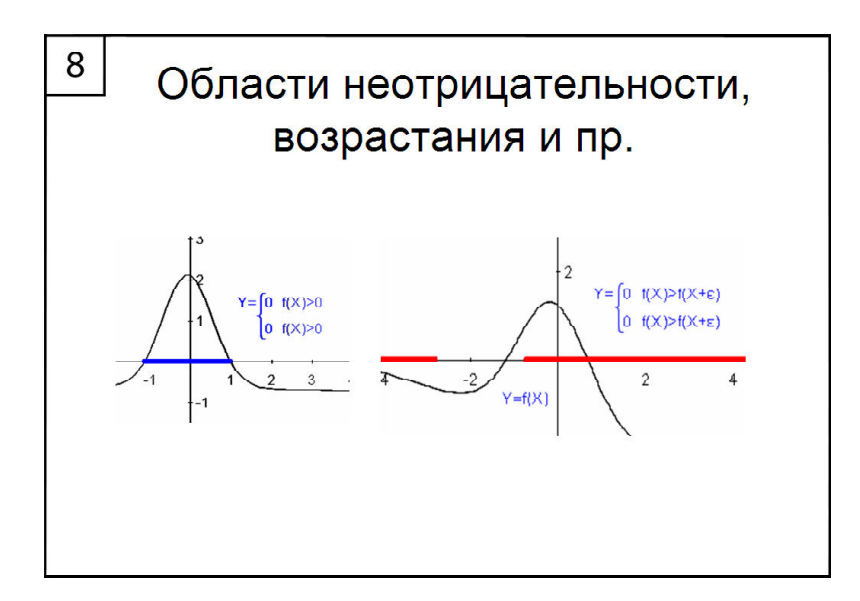

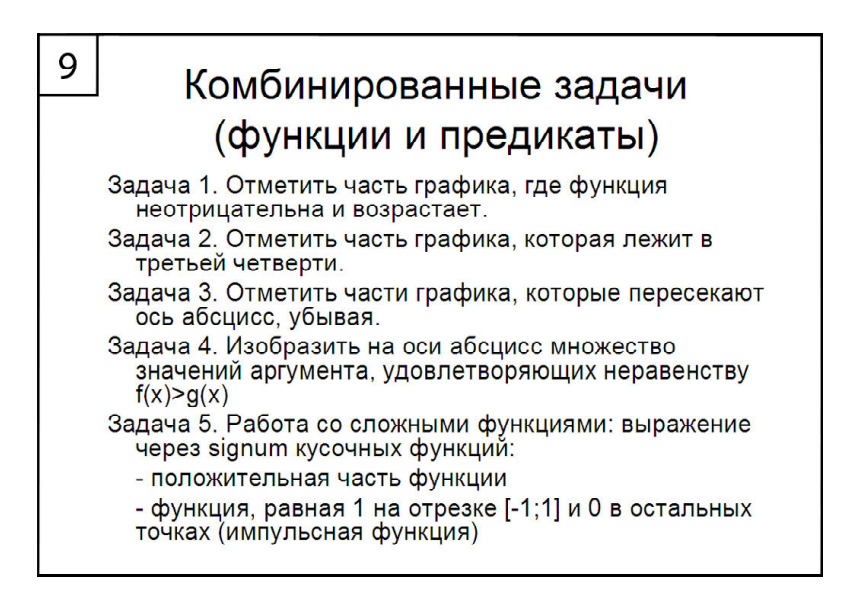

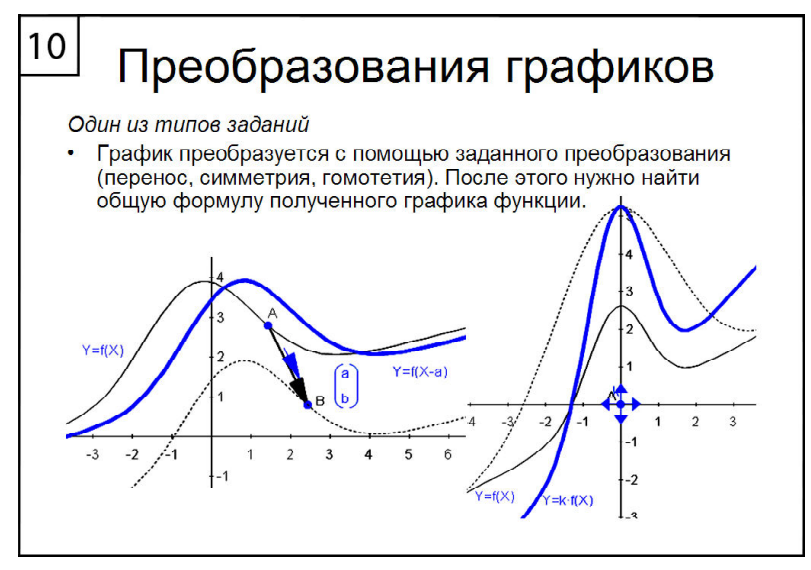

*Кадры 10–12 демонстрируют различные виды конструктивных задач, являющихся динамическими аналогами задач в традиционной постановке на работу с графиками функций.*

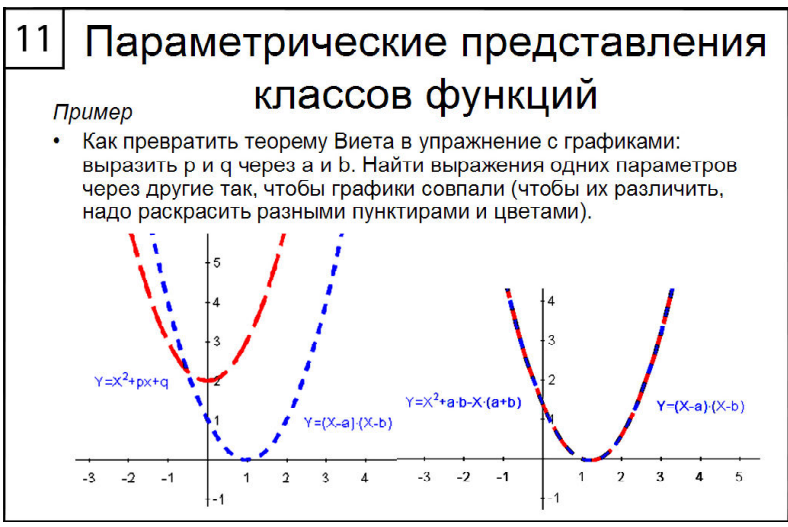

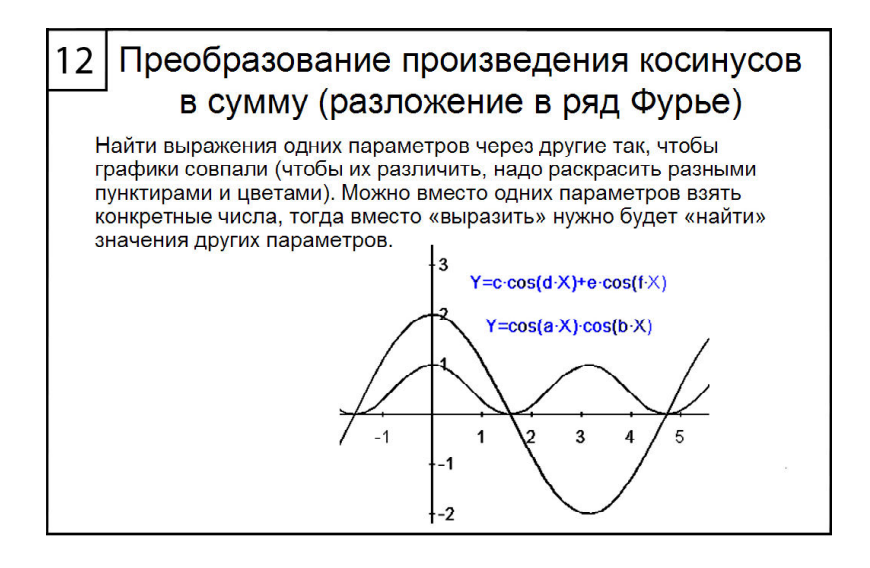

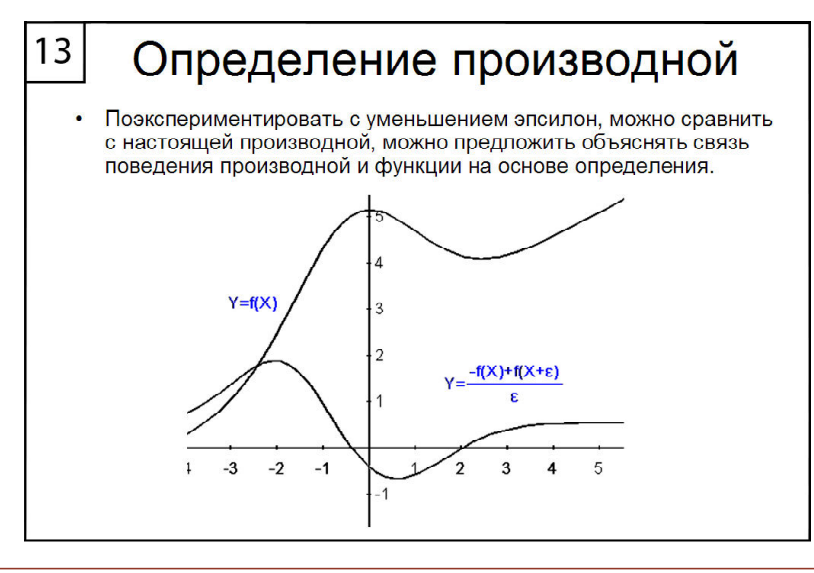

*Кадры 13–16 посвящены введению производной. Следует обратить внимание на то, что мы можем интерпретировать отношение приращения функции к приращению аргу*мента произвольной функции как функцию и сравнивать её график с графиком производ*ной, для которой в программе есть специальный оператор её вычисления.*

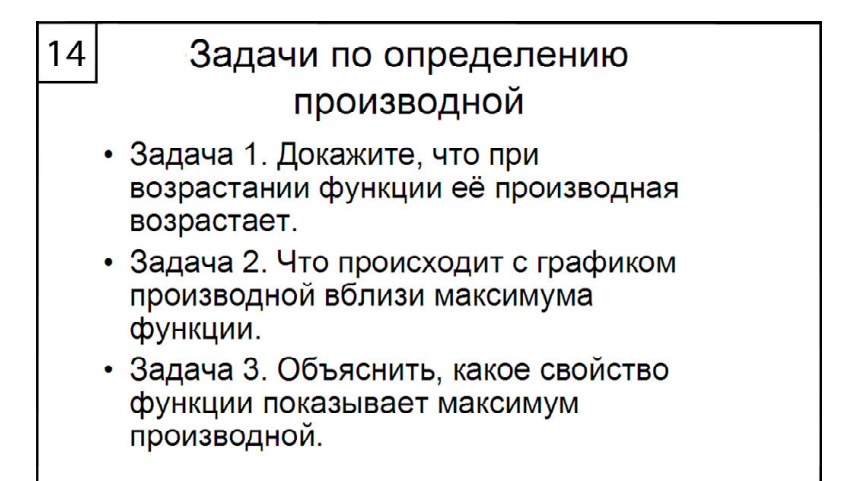

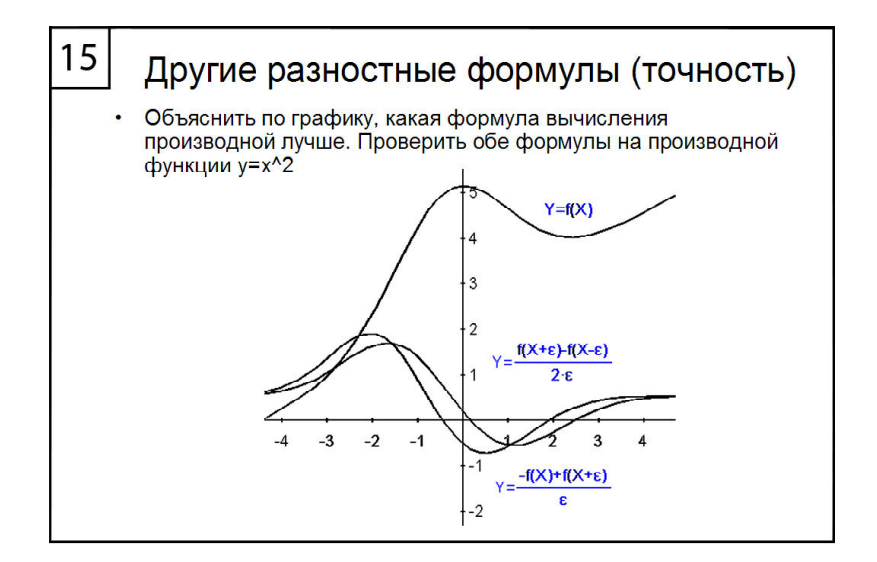

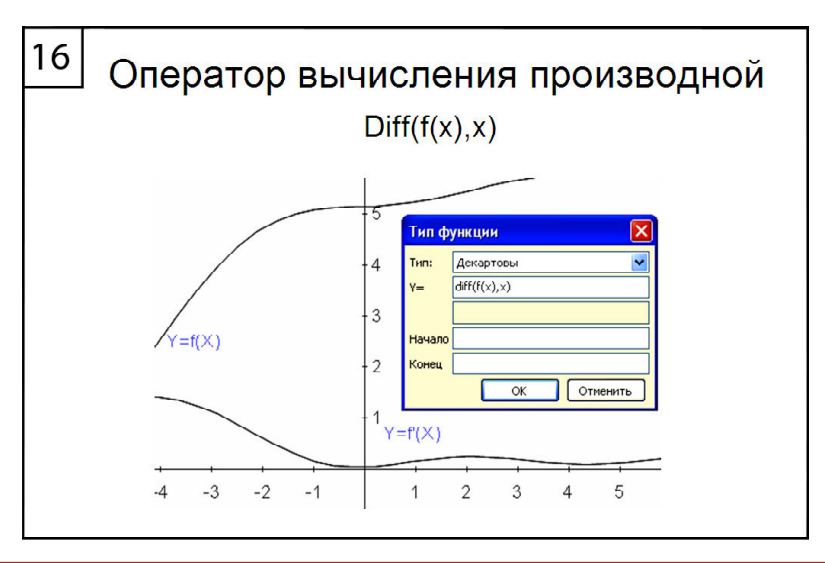

**8** *©* **КОМПЬЮТЕРНЫЕ ИНСТРУМЕНТЫ В ШКОЛЕ. № 3, 2014 г.**

*Кадры 17–21 постепенно вводят понятия дифференциального уравнения (обобщая, в том числе, и понятие числа e).*

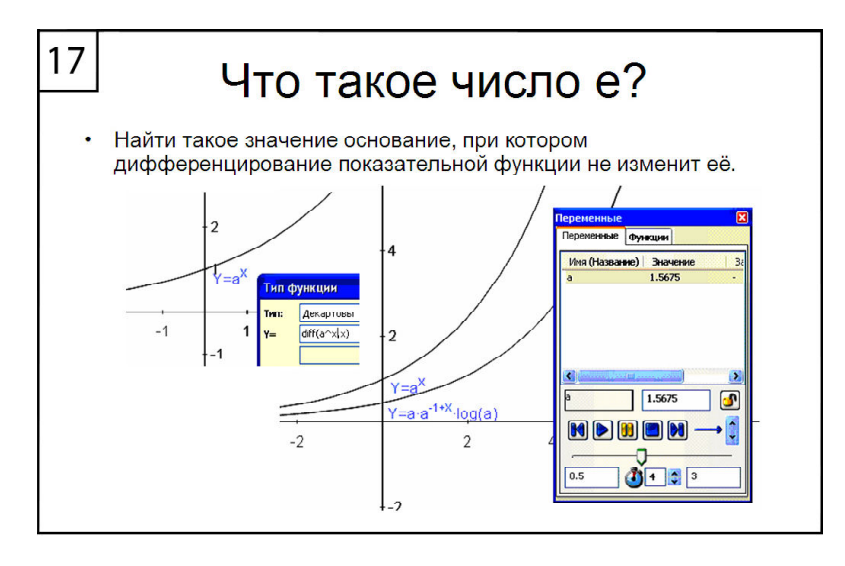

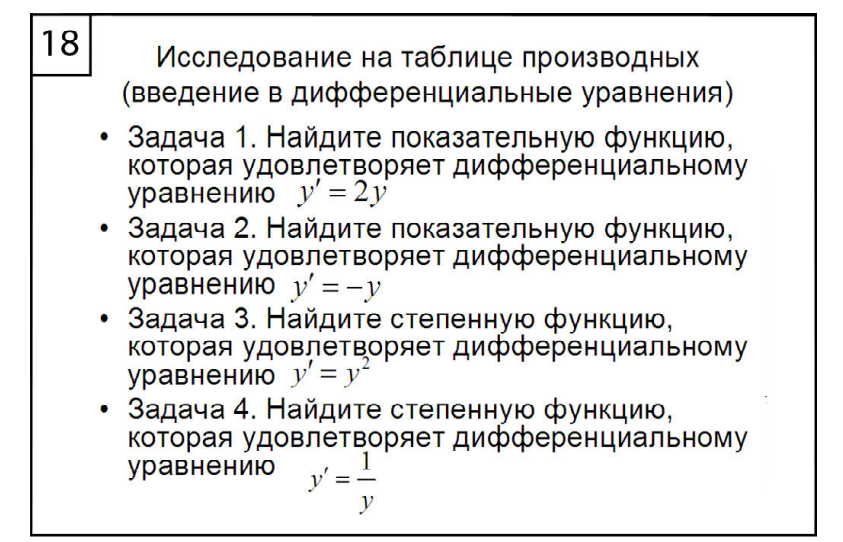

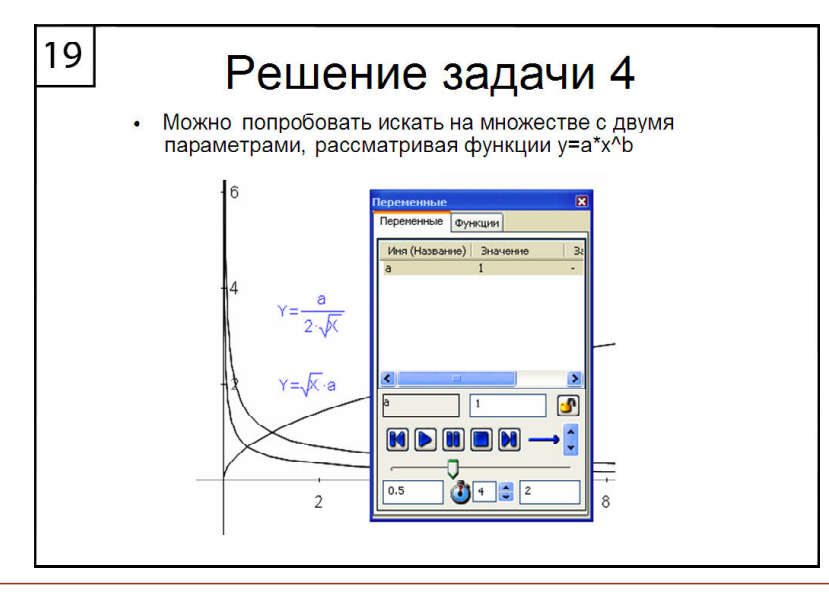

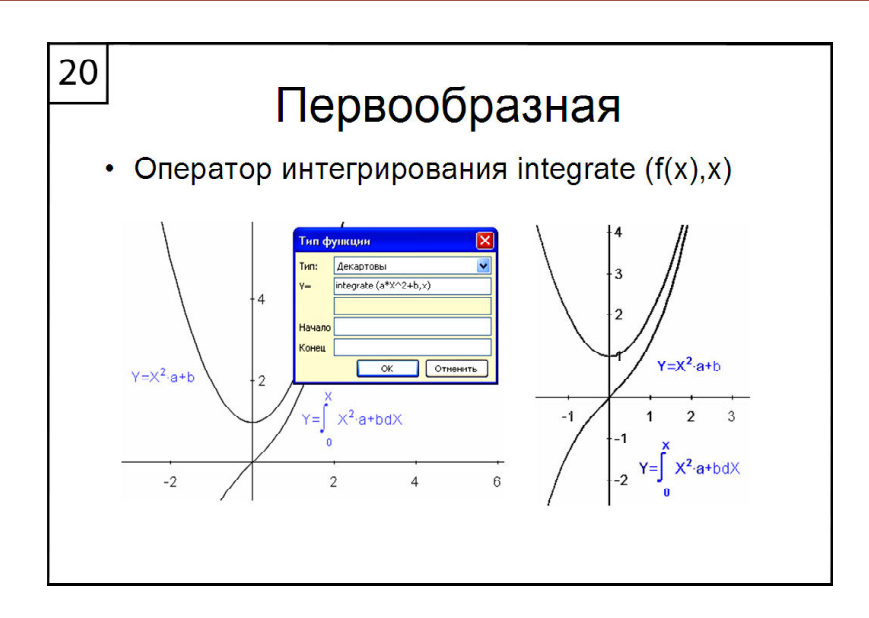

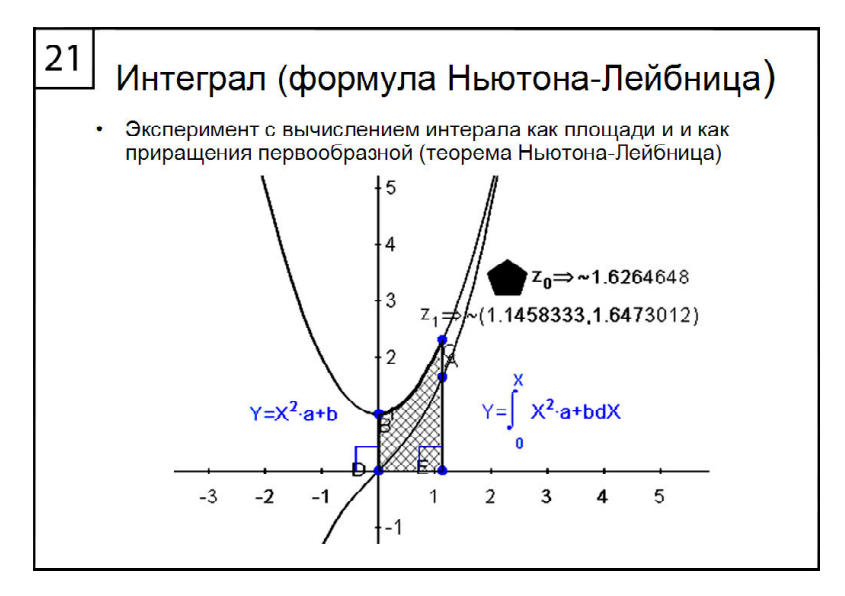

Наши авторы, 2014. Our authors, 2014.

*Поздняков Сергей Николаевич, доктор педагогических наук, профессор кафедры ВМ-2 СПбГЭТУ «ЛЭТИ».*

 $\odot$